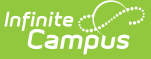

# **Calendar and Attendance Audit (Idaho)**

Last Modified on 12/16/2024 2:27 pm CST

Tool Search: Calendar and Attendance Audit

#### [Report](http://kb.infinitecampus.com/#report-logic) Logic | [Report](http://kb.infinitecampus.com/#report-editor) Editor | [Generate](http://kb.infinitecampus.com/#generate-the-extract) the Extract | Report [Layouts](http://kb.infinitecampus.com/#report-layouts)

Districts can use the Idaho Calendar and Attendance Audit to verify the calendar and attendance data reported to the state in the ISEE District [Calendar](http://kb.infinitecampus.com/help/district-calendar-isee-extracts-idaho) and ISEE Student [Attendance](http://kb.infinitecampus.com/help/student-attendance-isee-extracts-idaho) extracts. The Audit is not submitted to the state but only for data review and verification.

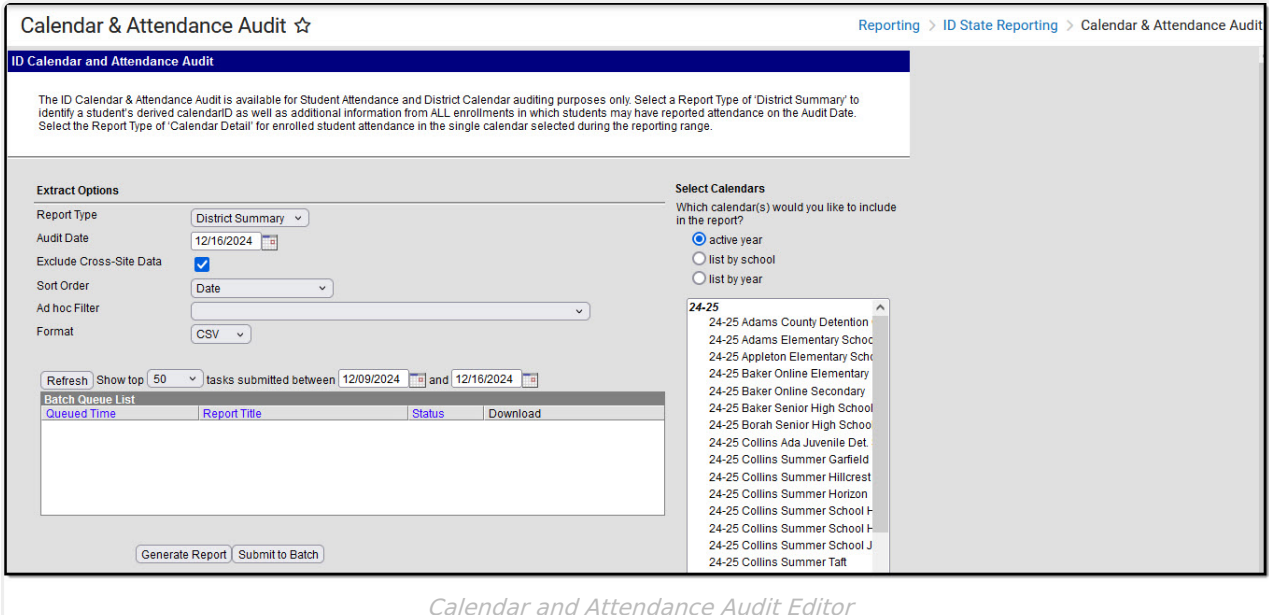

```
Read - Generate the report.
Write - N/A
Add - N/A
Delete - N/A
```
For more information about Tool Rights and how they function, see the Tool [Rights](http://kb.infinitecampus.com/help/tool-rights-user) article.

# **Report Logic**

Report logic differs based on the Record Type selected:

#### **District Summary**

This record type identifies a student's derived calendarID on the Audit Date selected. It also reports additional information from all of the student's enrollments that may contain reported attendance.

Students report when their School of Primary [Responsibility](http://kb.infinitecampus.com/#school-of-primary-responsibility) is active on the Audit Date and is at least one of the calendars selected. Create/select an Ad Hoc Filter to delimit the audit to a specific student or group of students with reportable attendance.

Reports one record per Audit Date selected. When delimiting the file to a specific student, it is recommended to select All Calendars to ensure the student's School of Primary Responsibility is selected.

To report, students must have a State ID and be enrolled in a grade level mapped to a State Grade Level Code of PK, KG, or 01-12.

### **Calendar Detail**

This record type aggregates enrolled student attendance in the single calendar selected.

Note this report does NOT return a student's aggregated district-level attendance as reported in the ISEE Student Attendance state submission. Its availability is intended to assist in determining single calendar-level attendance per date for students with multiple crosscalendar enrollments.

Reports one record per calendar, per schedule structure, per student with an enrollment active at some point during the audit date range, per M-F day in the date range. Create/select an Ad Hoc Filter to delimit the audit to a specific student or group of students with reportable attendance. This audit can only be generated for one calendar at a time.

#### **School of Primary Responsibility**

The School of Primary Responsibility is the school that receives funding for a student, compared to other schools where the student may have partial enrollments. To determine the student's School of Primary Responsibility, all primary enrollments active at the same time are considered.

- When only one enrollment is flagged as Primary on a given date, that enrollment identifies the School of Primary Responsibility.
- When more than one enrollment is flagged as Primary on a given date, the School of Primary Responsibility reports from the calendar that has the highest calendarID.
- When the student has no primary enrollments on a given date, the School of Primary Responsibility is the one of the secondary enrollment whose calendar has the highest calendarID.

# **Report Editor**

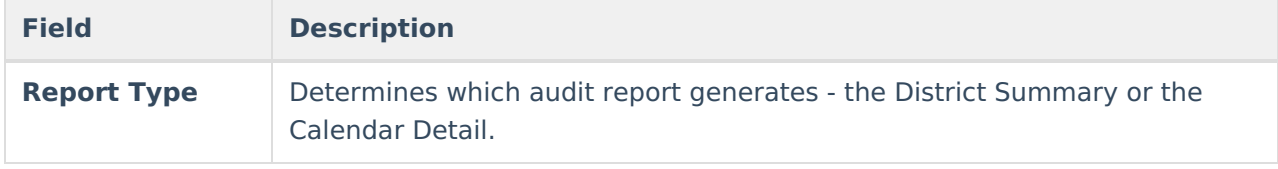

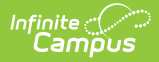

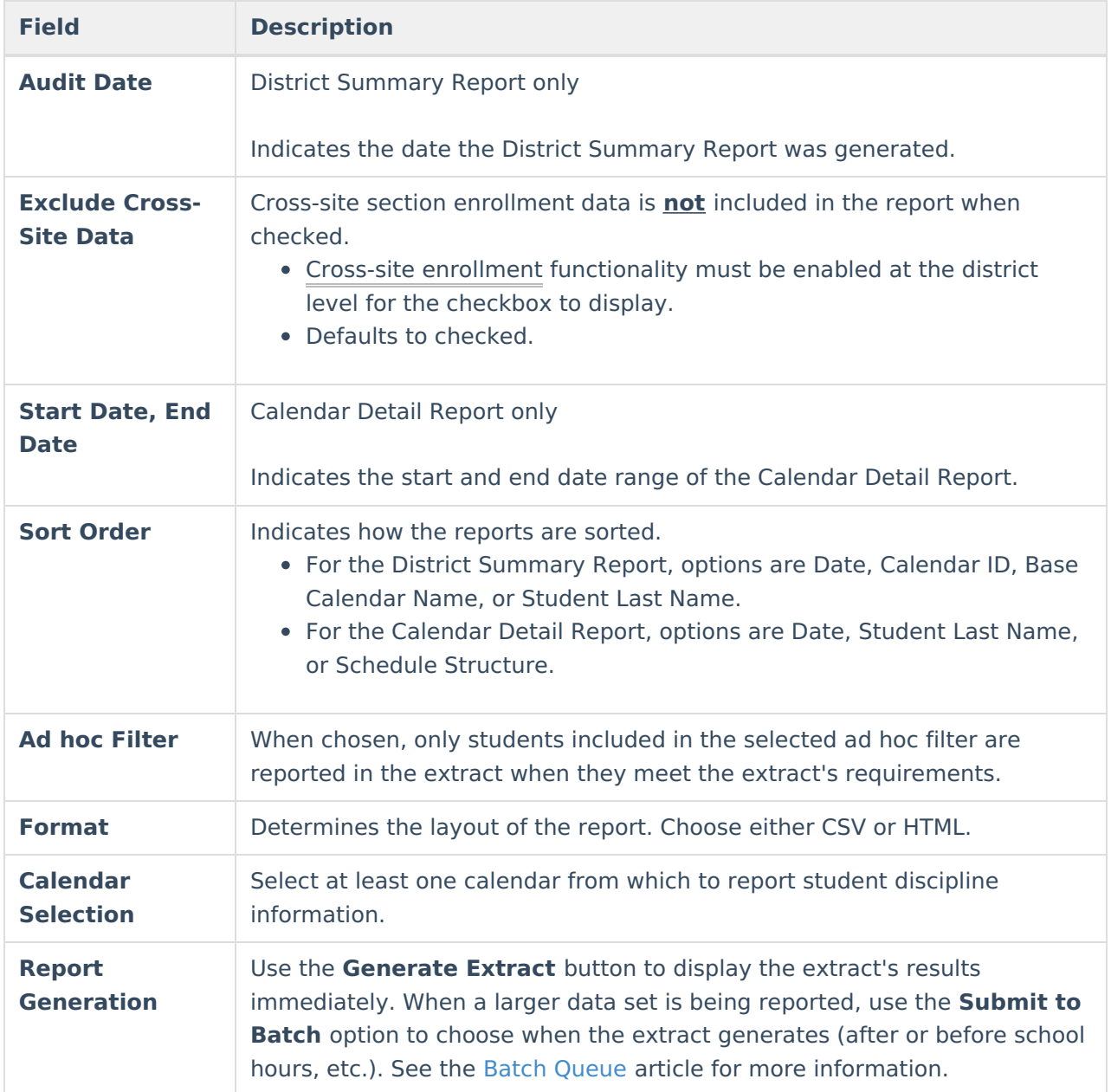

### **Generate the Extract**

- 1. Select a **Record Type** of District Summary or Calendar Detail.
- 2. When generating the District Summary, enter an **Audit Date**.
- 3. If cross-site enrollment functionality is enabled at the district level, the **Exclude Cross-Site** Data checkbox will display (defaults to checked). Deselect if you want cross-site data included in the report.to display.
- 4. When generating the Calendar Detail, enter a **Start** and **End Date**.
- 5. Select a **Sort Order** to indicate how results should be sorted in the extract.
- 6. Select an **Ad hoc Filter** to limit results to a pre-defined filter.
- 7. Select a **Format** for the extract.
- 8. Select a **Calendar** from the list.
- 9. Click the **Generate Extract** button to generate the report in the indicated format or **Submit to Batch** to schedule when the report generates.

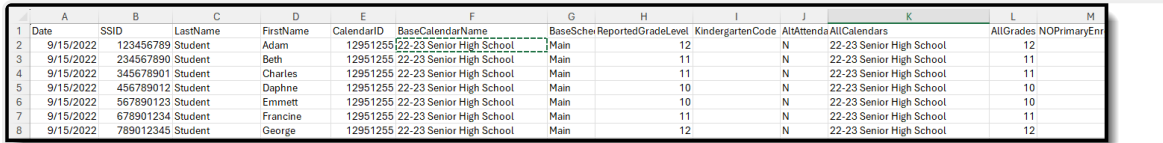

District Summary Report - Date Sort Order, CSV Format

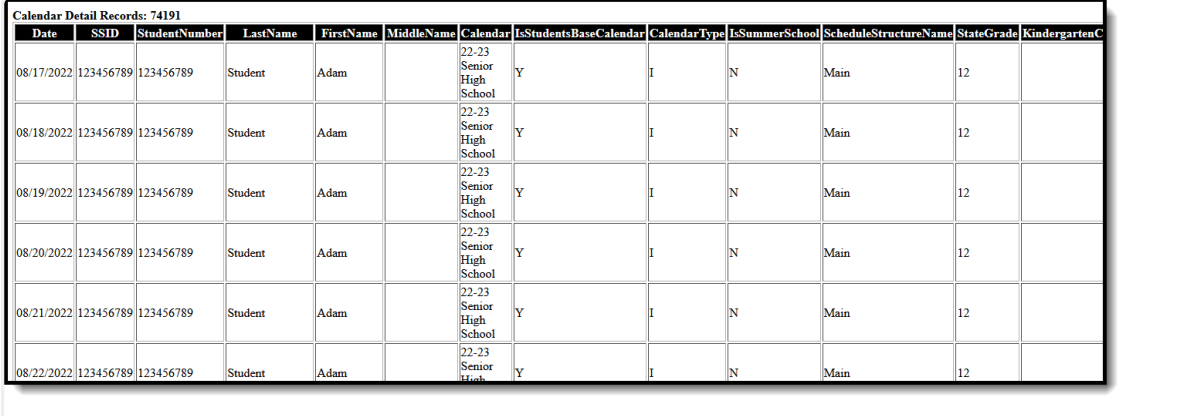

Calendar Detail Report - Last Name Sort Order, HTML Format

# **Report Layouts**

District [Summary](http://kb.infinitecampus.com/#district-summary) | [Calendar](http://kb.infinitecampus.com/#calendar-detail) Detail

#### **District Summary**

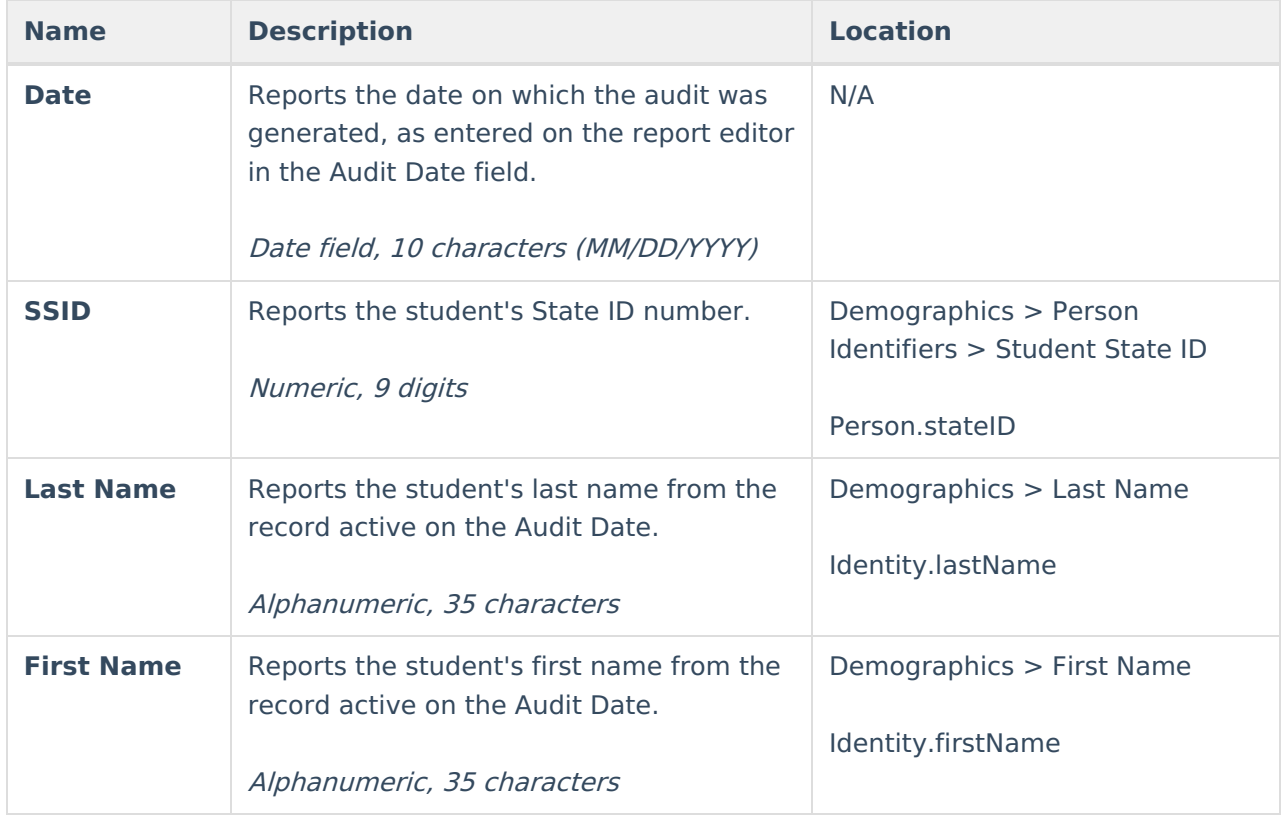

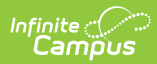

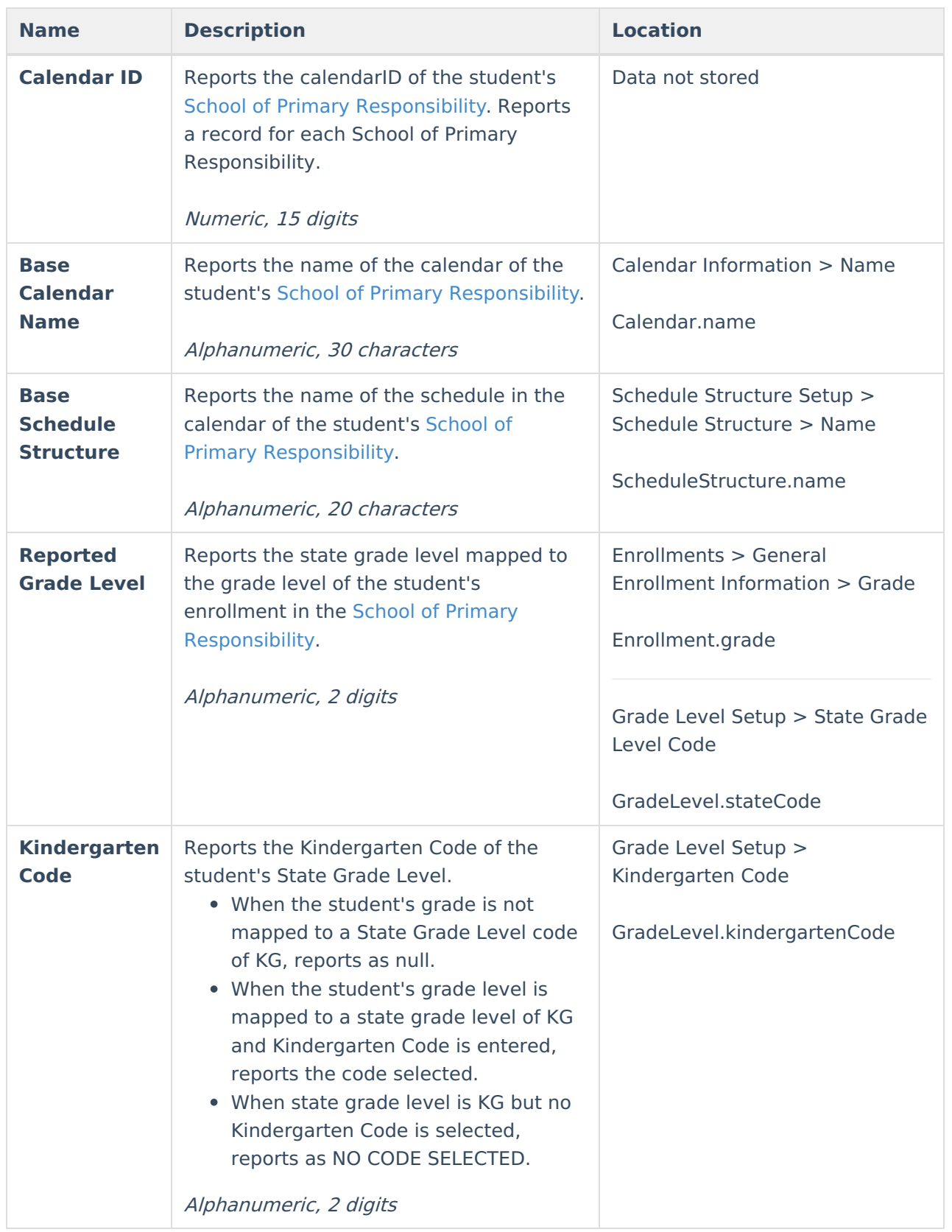

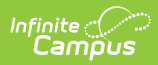

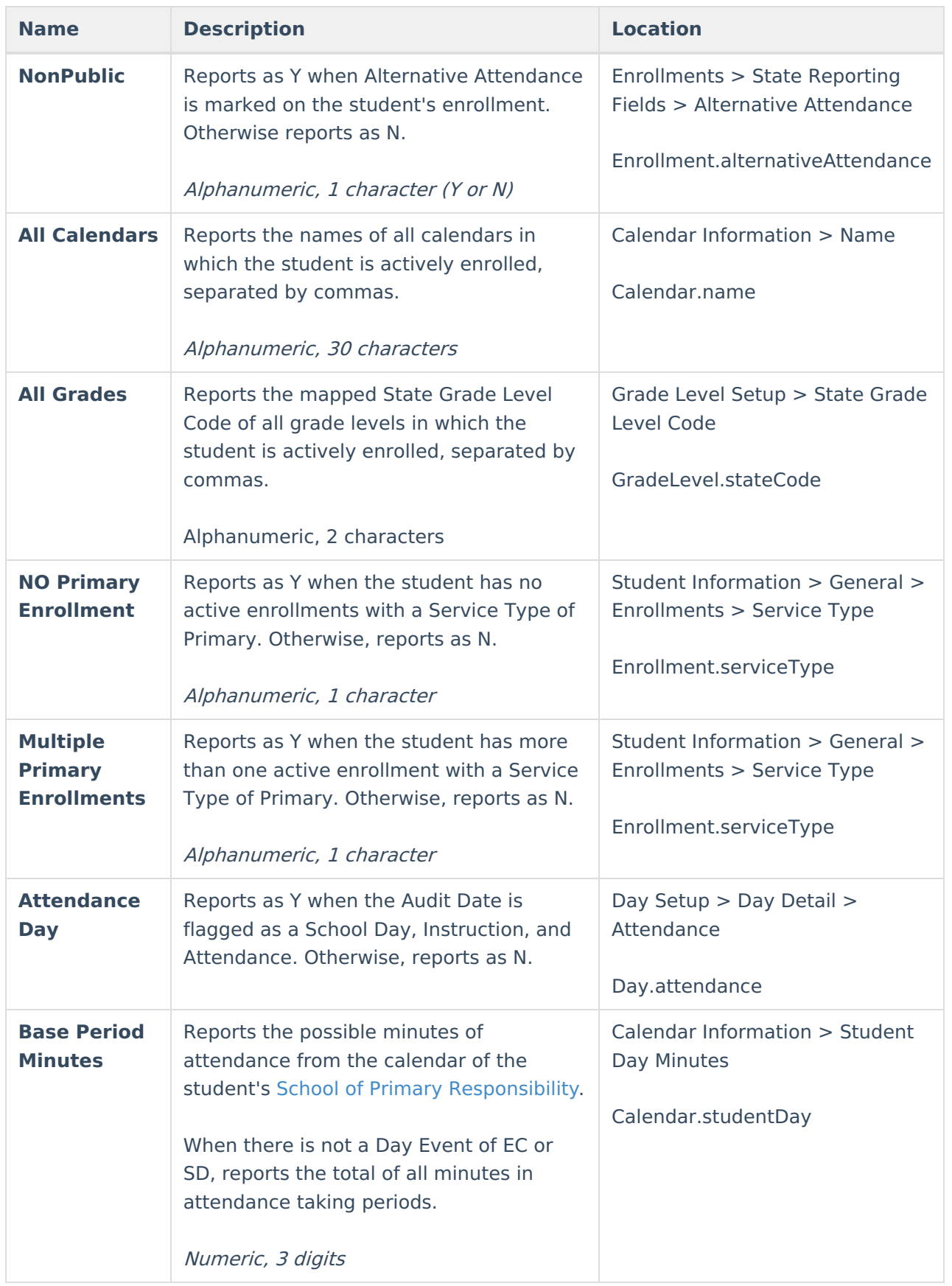

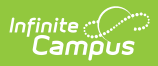

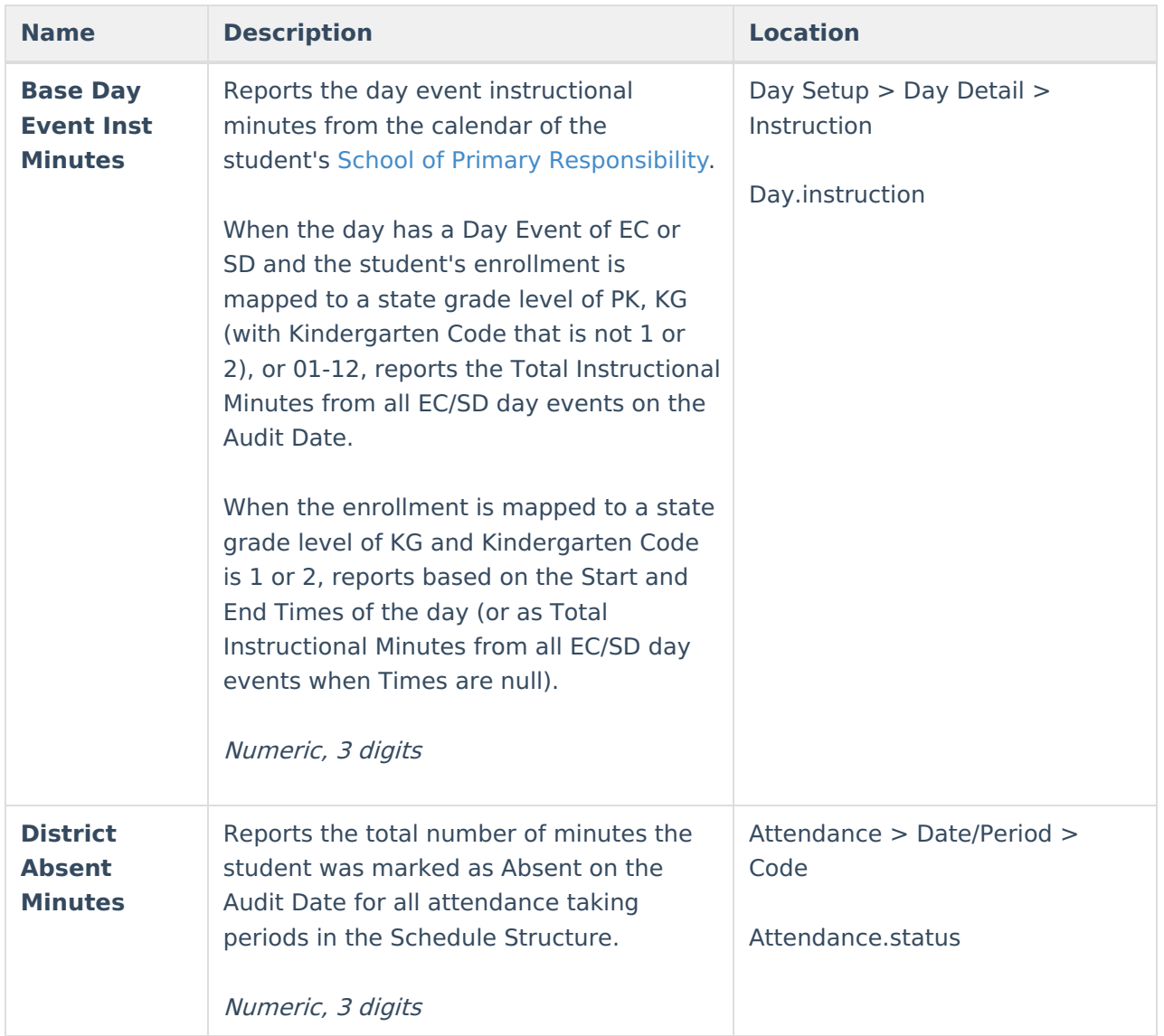

### **Calendar Detail**

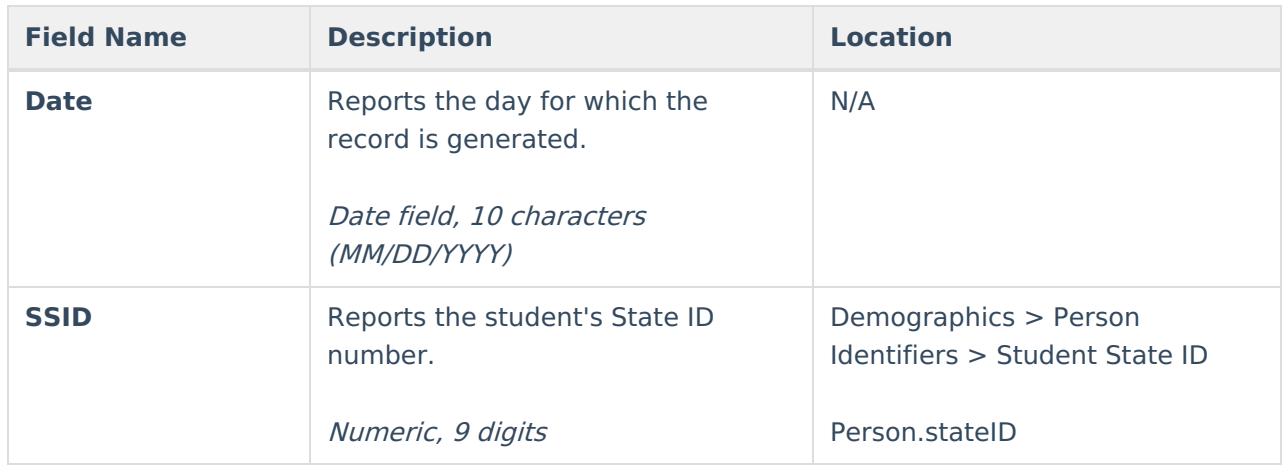

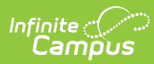

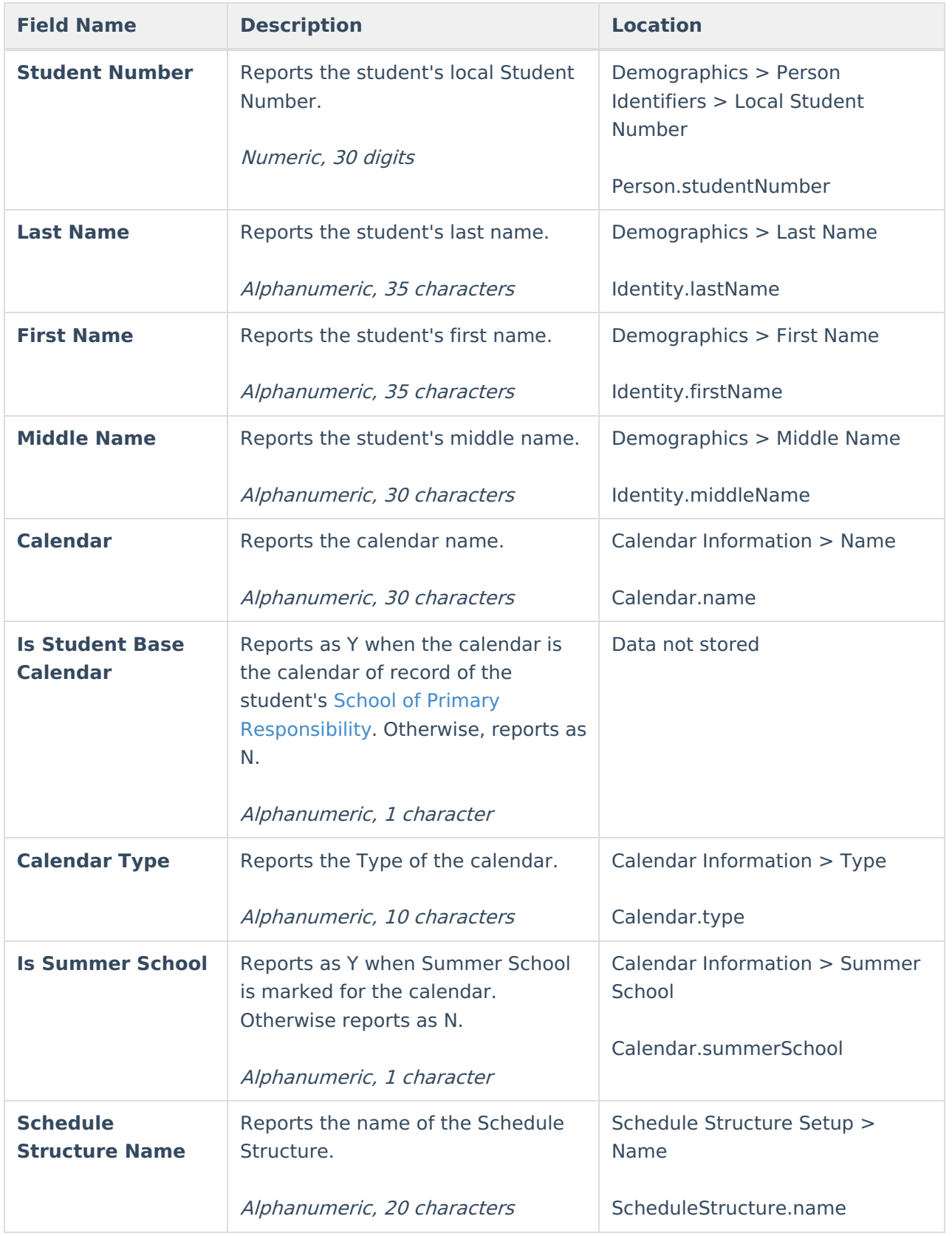

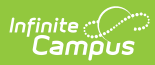

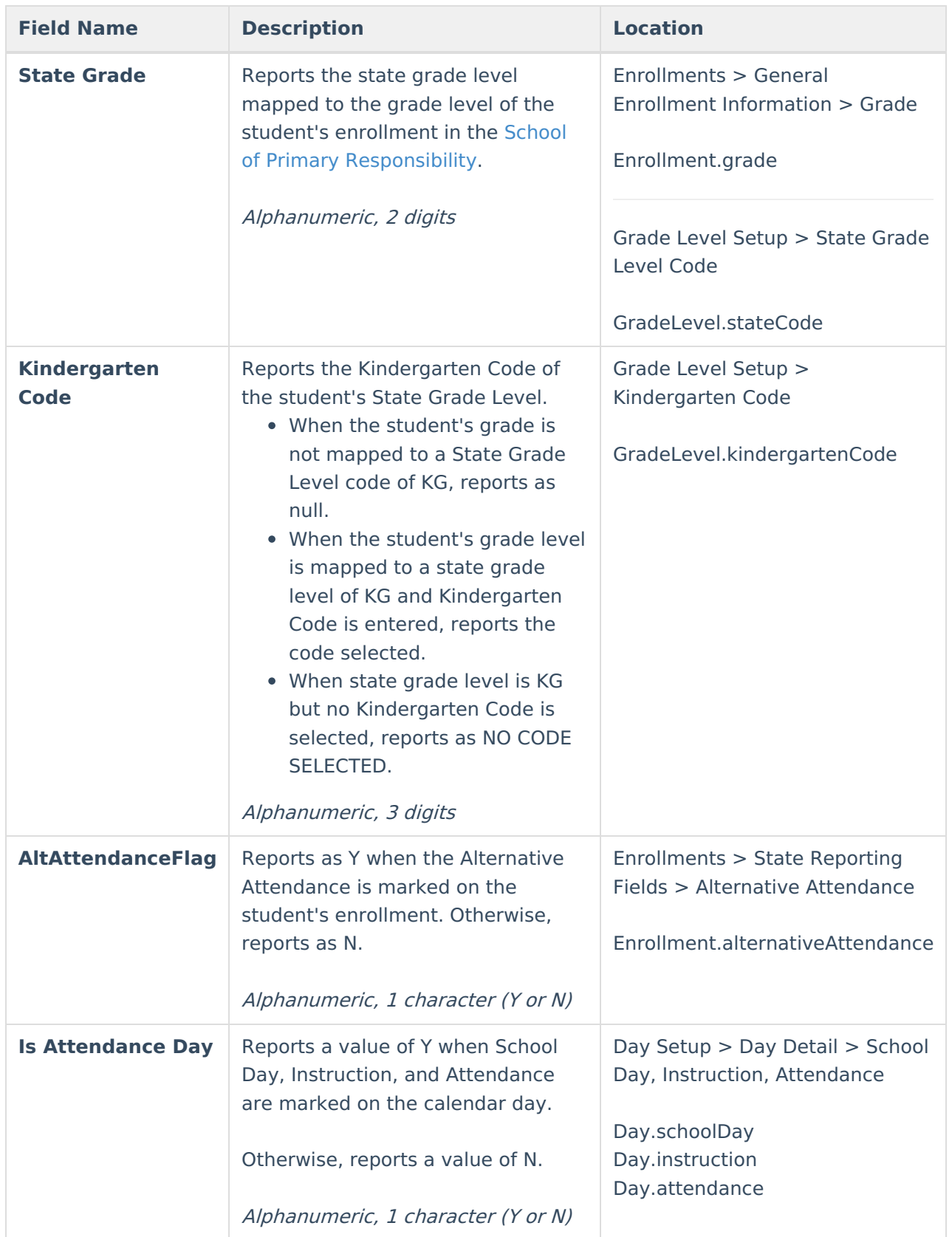

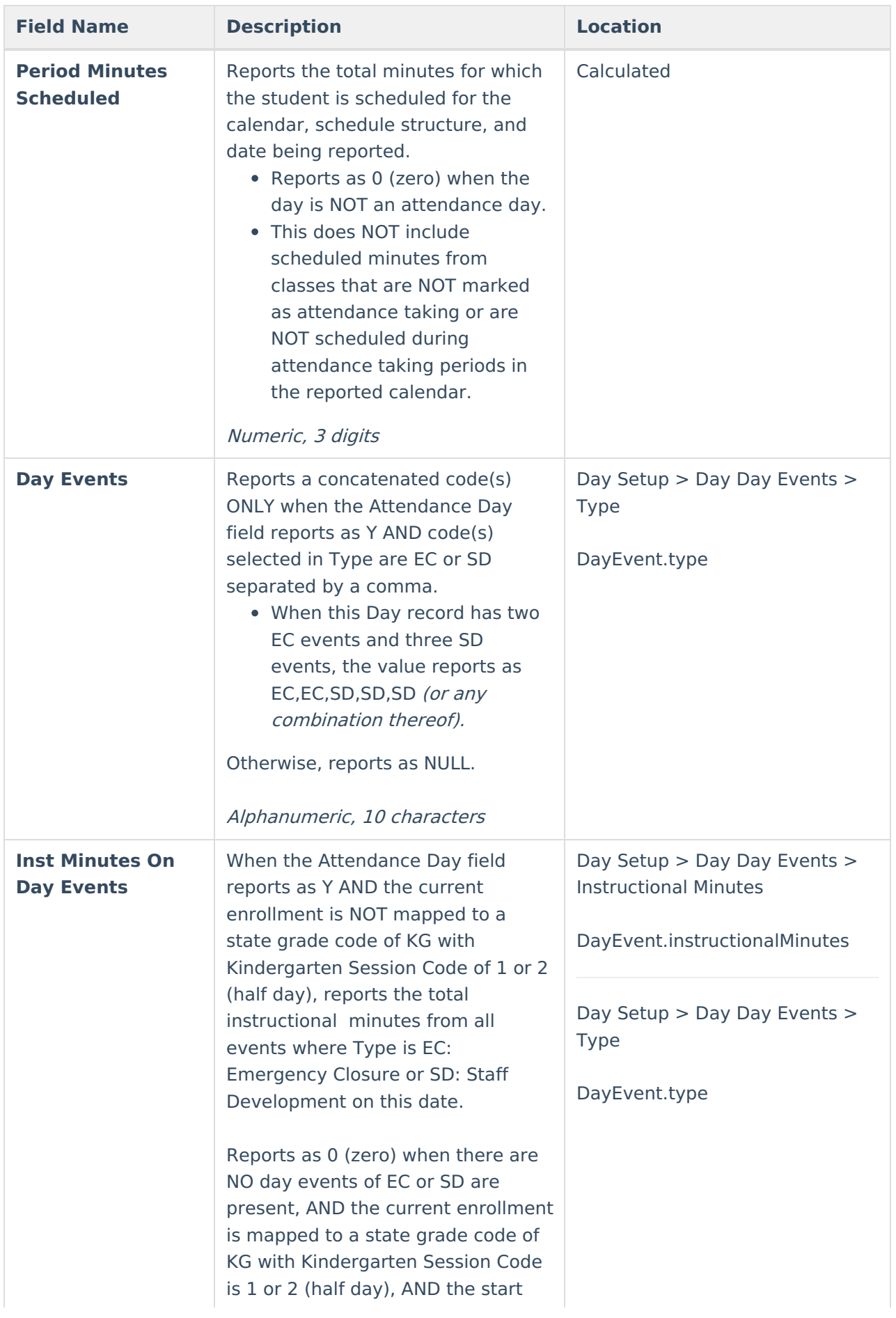

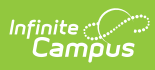

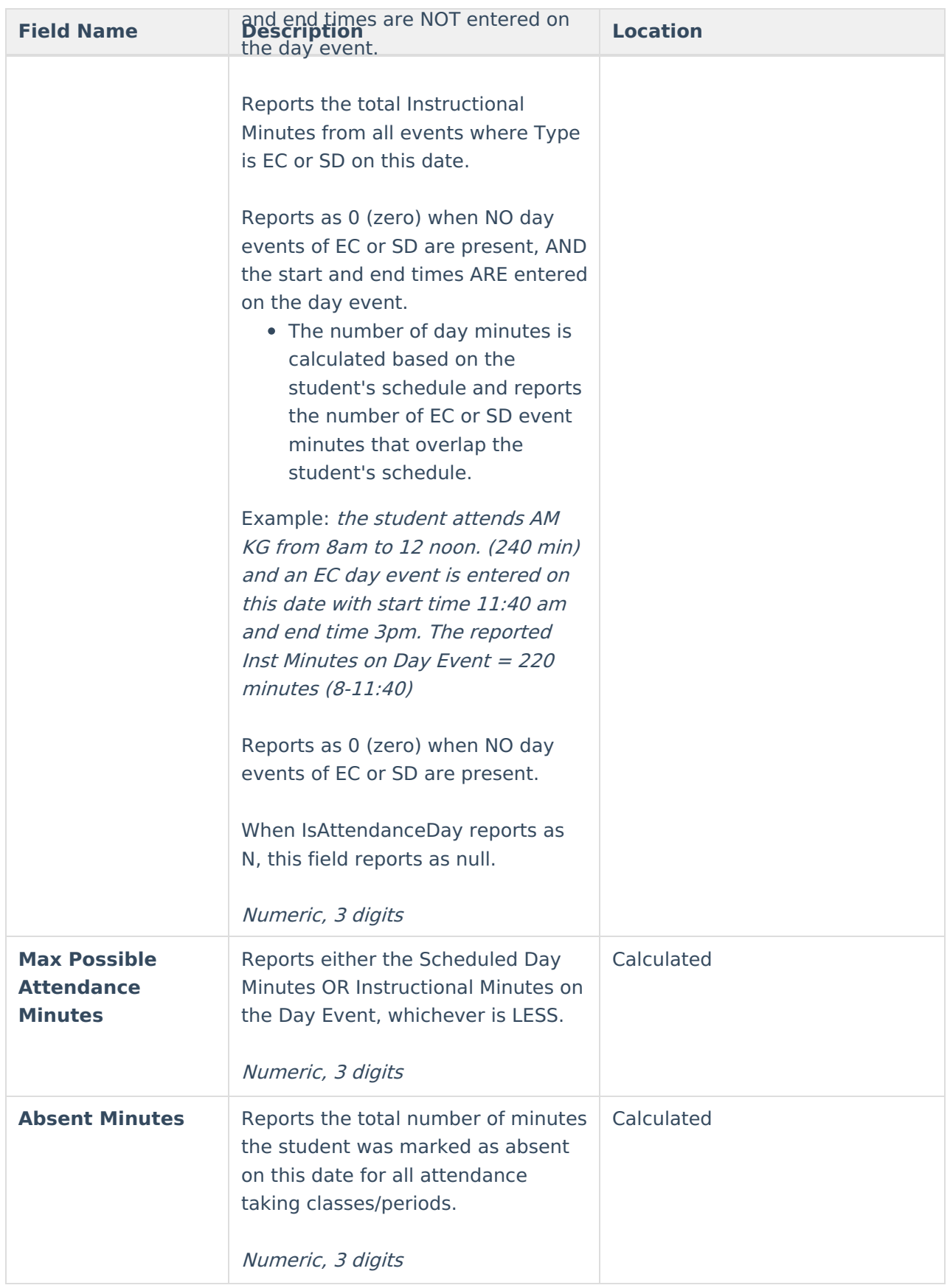